# **ABKG**

BAUMANAGEMENTSOFTWARE | AVA | BAUDATEN

PROJEKTE | TERMINE | KOSTEN| DOKUMENTE

# Building Information Modeling (BIM)

BIM ist die zukunftsweisende Entwicklung im Bauwesen. ABK-BIM basiert auf der OpenBIM-Methode, um einen durchgängigen Datenfluss – von der Planung bis zur Ausschreibung - mittels offener, softwareneutraler Standards sicherzustellen. Ein Gebäudemodell wird in Form einer IFC-Datei eingelesen und daraus ein Kostenplan oder ein Leistungsverzeichnis erstellt.

# OpenBIM-Methode

Direkter Import der IFC-Datei

Grafische Ansicht der Daten mittels ABK-BIM Viewer

Interpretation der IFC-Datei durch den ABK-Interpreter

Verknüpfung von BIM-Elementen mit dem ABK-Elementkatalog

Mit Projektelementen zum Kostenplan und LV

### ABK8 wird OpenBIM-fit!

ABK hat sich gänzlich der OpenBIM-Philosophie verschrieben: Ein Gebäudemodell in Form einer IFC-Datei, ganz gleich welcher Herkunft, wird eingelesen und mit wenigen Handgriffen in einen Kostenplan umgewandelt. Dieser wird nicht nur im Kostenmanagement gemäß (z.B. ÖNORM B 1801-1 oder DIN 276) weiterverwendet, sondern dient auch als Grundlage für ÖNORM A 2063-konforme Leistungsverzeichnisse.

#### Mit der Elementmethode zum Erfolg

ABK bietet Tools für die Elementmethode schon seit vielen Jahren an. Dabei kann beispielsweise auf einen Elementkatalog mit Aufbauten und Preisen für den Wohnbau zugegriffen werden. Bei der Anwendung in einem Projekt werden diese Elemente angepasst und weiterentwickelt. Dieser Workflow wird nun – mit einigen Adaptierungen - für den AVA-Bereich genutzt. Mittels IFC-Schnittstelle werden Elemente mit den geometrischen Daten aus dem 3D-Modell verbunden. Aus bauteilorientierten Modellen werden relevante Informationen extrahiert und bei Bedarf werden manuelle Ergänzungen durchgeführt.

Mit ABK-BIM werden mit wenigen Arbeitsschritten aus einer IFC-Datei ein Kostenplan und ein Leistungsverzeichnis erstellt. Die Anzahl an Versionen zur LV-Erstellung ist unbegrenzt. Der flexible Weg zur Standardlösung

#### 1. IFC-Datei importieren

Industry Foundation Classes (IFC) ist ein definiertes, international anerkanntes Austauschformat von 3D-Gebäudemodellen sowie deren zugeordneten Informationen und regelt den softwareneutralen Datenaustausch u.a. im CAD-Bereich. Es ist somit ein wichtiger Beitrag zur Ermöglichung von OpenBIM. Mittels Schnittstelle wird die IFC-Datei direkt in ABK importiert.

#### 2. IFC-Datei prüfen

Der neue ABK-BIM Viewer dient zur grafischen Darstellung eingelesener IFC-Dateien. Wird eine IFC-Datei eingelesen, so findet hier die erst-malige Betrachtung des Gebäudemodells statt. Der BIM-Viewer kann jederzeit während der gesamten Bearbeitung geöffnet und zur Betrachtung bzw. visuellen Überprüfung herangezogen werden.

#### 3. IFC-Datei interpretieren

Mit Hilfe des ABK-Interpreters wird eine teilautomatisierte Interpretation der aus der IFC-Datei gewonnenen

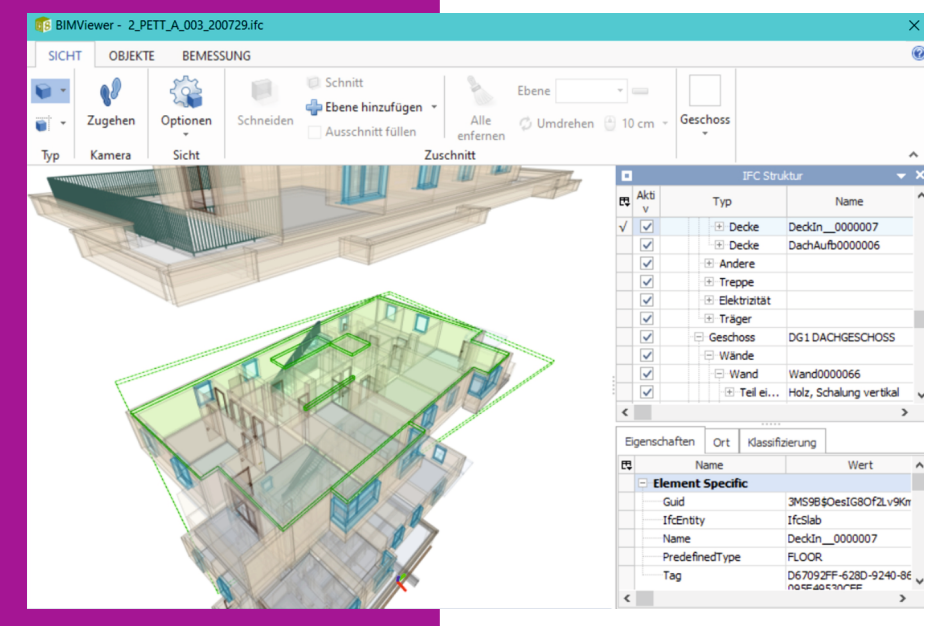

© ib-data GmbH (Stand: Jänner 2022) Hasnerstraße 118, 1160 Wien T: +43 1 492 55 70 | E: abkinfo@abk.at W: www.abk.at | www.baudaten.info

## PROJEKTE | TERMINE | KOSTEN| DOKUMENTE

Informationen durchgeführt. BIM-Mengeninformationen, Attribute und geometrische Daten aus der IFC-Datei werden ausgelesen und Kategorien zugeordnet, u.a. BIM-Typen und BIM-Materialien. Dies erleichtert später die Bearbeitung bzw. Zuordnung der BIM-Objekte hinsichtlich dem Erstellen von Kostenplänen und Leistungsverzeichnissen.

Beim ABK-Interpreter handelt es sich um eine skriptbasierende Anwendung, die somit jederzeit flexibel ergänzt und abgeändert werden kann. Dadurch ist es auch möglich, mehrere Interpreter zu erstellen. z.B. je nach verwendetem CAD-Programm oder Planer.

Übersichtliche Ordnerstrukturen ermöglichen ein einfaches Arbeiten. So lässt sich in der BIM-Gliederung die generelle Gliederungsstruktur der Layer, Zonen oder Gruppen aus dem IFC-File erkennen. In der BIM-Raumstruktur befindet sich die raumweise Gliederung des Planers aus dem IFC-File. Auch eine einfache Raumliste lässt sich dadurch schnell generieren.

#### 4. BIM-Objekte mit ABK-Elementen verbinden

Um von diesen modellierten Bauelementen zu den entsprechenden LV-Positionen samt Preisen zu gelangen, hat sich

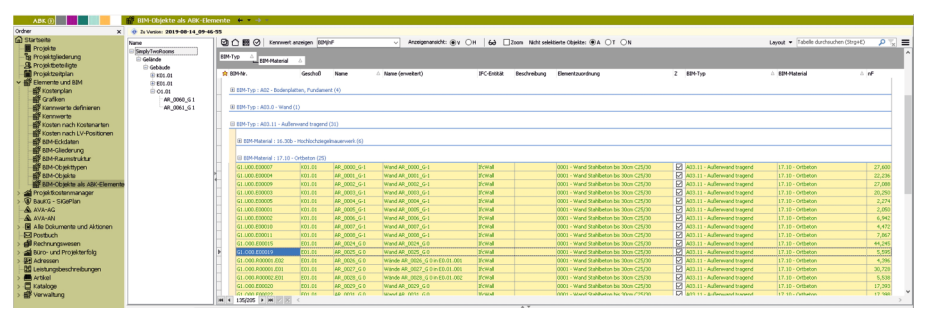

die Elementmethode im Bereich Kostenmanagement bewährt.

Jedem BIM-Objekt der IFC-Datei wird zumindest ein entsprechendes ABK-Element aus einem Elementkatalog zugeordnet. Jedes dieser ABK-Elemente besteht u.a. aus den zugehörigen Positionen, die wiederum eine effiziente, genaue und nachvollziehbare Kostenermittlung ermöglichen. Die Mengen hierfür werden aus der IFC-Datei ausgelesen und automatisch in die Mengenermittlungen zum ABK-Element übertragen.

So wird parallel zur IFC-Datei eine Projektelementliste aufgebaut. Die Projektelementliste wird bei Bedarf mit fehlenden Elementen für die Ausschreibung ergänzt - etwa mit Elementen für die Baustellengemeinkosten oder anderen Leistungen, die nicht im Gebäudemodell dargestellt sind.

Ein für die Verwendung mit BIM abgestimmter Elementkatalog, welcher die Anwendungsbereiche Hochbau und Haustechnik abdeckt, ist separat erhältlich.

#### 5. Aus der Projektelementliste einen Kostenplan oder ein LV generieren

Aus dieser Projektelementliste kann aufgrund der Elementmengen, der anteiligen Positionsmengen und Preisen ein Kostenplan erstellt oder ein Leistungsverzeichnis generiert werden.

Der Kostenplan wiederum kann nun in den Projektkostenmanager übergeleitet und verwendet werden. Das aus dem Gebäudemodell generierte Leistungsverzeichnis wird in den ABK-AVA-Bausteinen auf gewohnte Art und Weise sowie gemäß ÖNORM A 2063 weiterverarbeitet.

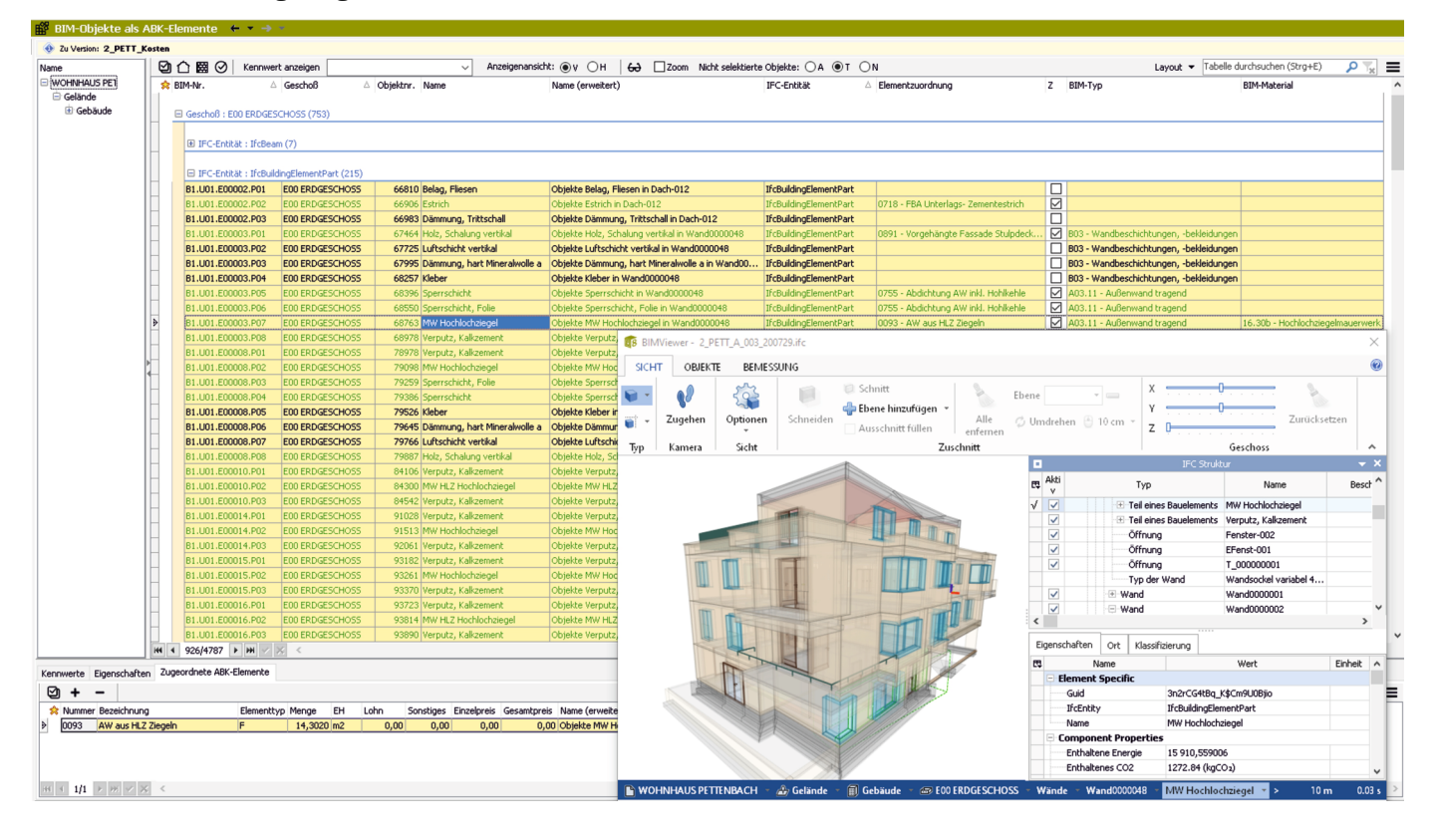